## ELIMINAR UMA POSIÇÃO DA AGENDA

Carregue na tecla  $\frac{1}{2}$ /OK. Já está eliminado

- Carregue na tecla  $\mathcal O$  para voltar ao estado inicial.

- Prima a tecla  $\square$  para aceder à agenda.
- Prima a tecla  $\nabla/\bigcirc$  para seleccionar o número que deseja eliminar.

CONSULTAR O NÚMERO DE CONTACTOS DISPONÍVEIS

- Prima a tecla CD para aceder à agenda. O ecrã mostra o primeiro contacto por ordem alfabética.
- Prima →/OK . Carregue  $\Psi/\bigcirc$  até seleccionar **'ESTADO DIR.'**. Carregue  $\frac{1}{2}$ /OK.
- Carregue na tecla  $\sqrt{\frac{1}{2}}$  para voltar ao estado inicial.
- Da ficha da linha telefónica.
- Da ficha da alimentação (rede eléctrica). A melhor situação está no centro da área que deseja cobrir. Caso tenha pouca cobertura, tente mudar a base de lugar
- Não o coloque em um lugar onde lhe dê a luz directa e/ou exista humidade.
- A cobertura interior é de 50 metros. Não instale o aparelho próximo de televisões, computadores ou aparelhos eléctricos já que poderia diminuir a cobertura e a qualidade do som.

## LOCALIZAÇÃO DO CONTROLOS

# ART

Referência 7310 MANUAL DO UTILIZADOR

# INSTALAÇÃO

LOCALIZAÇÃO DA UNIDADE BASE

É essencial que a base e o portátil possam receber e transmitir um bom sinal de rádio, para isso, coloque a base próximo:

- **1. Tecla**  $\triangle$ **/OK (esquerda):** Entrar no menu e confirmar as opções
- **2. Tecla (direita):** Eliminar dígitos / Retroceder. Silêncio.
- **3. Tecla :** Lista de chamadas recebidas / Mover através do Menu / Aumentar o volume do auricular e das Mãos-livres.
- **4. Tecla ▼/ ●** : Lista de chamadas realizadas / Mover através do Menu / Diminuir o volume do auricular e das Mãos-livres.
- **5. Tecla \:** Levantar / Mãos-livres.
- **6 . Tecla :** Desligar.
- **7 ... Tecla**  $\mathbf{\mathbf{X}}_{0}$  **:** Bloqueio do teclado (manter carregada) 8. **Tecla R** : Acesso aos serviços da companhia telefónica.
- **9. Tecla**  $\Box$  **:** Agenda.
- **10. Microfone.**
- 11. **Auricula**
- 12. **Tecla #** $\mathcal{B}$ : Silenciar o tom (manter carregada)
- 13. Tecla **.** Mãos-livres.
- **14. Conector do cabo de linha.**
- 15. **Tecla . )**. Pesquisa do portátil.
- **16. Conector do adaptador de tensão.**

#### COLOCAÇÃO E INSTALAÇÃO

- 1. Insira uma extremidade do adaptador AC/DC no conector da parte traseira da base **(16)** e a outra na ficha. No caso da referência 7311, proceda da mesma forma com o alimentador da unidade carregadora.
- 2. Conecte uma extremidade do cabo plano da linha no conector da parte traseira da base **(14)** e a outra extremidade na ficha da linha telefónica.

Esta tecla permite-lhe ter acesso aos serviços contratados que a companhia telefónica oferece ou o posto central, tais como: "desvio<br>de chamadas", "chamada em espera", "serviço de atendimento",<br>etc. Para isso deve premir a tecla **R** e o código que corresponda.

- Carregue na tecla  $\blacktriangledown/\spadesuit$ , o ecrã mostrará o último número marcado.
- Prima a tecla  $\blacktriangledown/\bigcirc$  até seleccionar o número para o qual deseja telefonar.

Caso tivesse contratado e activado o correio de voz da companhia telefónica, quando alguém lhe telefonasse e tenha deixado uma mensagem no correio de voz, o ícone OO permanecerá no ecrã. Depois de ter apagado todas as mensagens do correio de voz, a companhia telefónica irá enviar-lhe um sinal sem nenhum número associado e o ícone Q O desaparecerá

Caso em algum momento desejar abandonar a operação da programação, prima a tecla  $\ell$ até voltar ao ecrã inicial

hinar letras ou números, carregue na tecla  $\textbf{C}/\otimes \textbf{C}$ 

- 3. Instale as baterias no compartimento situado na parte traseira do portátil. Para isso, abra o compartimento das baterias mediante uma ligeira pressão, carregando para baixo e posteriormente levanta a tampa. Insira as baterias, observando que a polaridade está correcta. (Note os sinais gravados situados no interior do compartimento). Volte a colocar a tampa. No caso da referência 7311, proceda da mesma forma com o portátil adicional.
- 4. Em seguida, coloque o portátil na base para proceder à carga das baterias. O ícone da bateria do ecrã piscará indicando que se está a proceder à carga do portátil. Carregue-as durante 14h, deste modo a instalação fica concluída. No caso de referência 7311, proceda da mesma forma com o portátil adicional sobre a base carregadora para carregá-lo.
- 5. O portátil está pré-programado para que a ligação com a base, mostrando o SPC e o número do portátil apareça do ecrã. Caso isto não ocorresse, desligue o cabo de alimentação da base, tire as baterias do portátil, volte a ligar o cabo de alimentação da base e coloque as baterias de novo.

Para ligar ou desligar o portátil, mantenha a tecla premida  $\mathcal{L}$ durante 5 segundos.

- Marque o número para o qual deseja telefonar com o telefone no modo repouso. Use a tecla para eliminar os dígitos no caso de que se tenha confundido.
- Carregue na tecla  $\bigwedge$  para marcá-lo, o ecrã mostrará o ícone  $\bigwedge$
- Carregue na tecla *c*o para terminar a chamada.

## INDICADOR DA BATERÍA

- O ecrã mostra **'NOME'**. Introduza o nome que deseja guardar mediante o teclado e prima  $\frac{1}{2}$ /OK . O ecrã mostra o número,

Seleccione a melodia com as teclas  $\blacktriangle$   $\nabla$ , e prima  $\triangle$ /OK) Carregue na tecla co para voltar ao estado inicial

- Fixo: Bateria totalmente carregada. Piscadela completa do ícone: no início da carga. O bloco interno pisca quando está a chegar ao final da carga.
- Fijo: Indica que las baterías necesitan ser cargadas. Parpadeo: batería descargada.

#### SILENCIADO DO TOM DO PORTÁTIL

Carregue na tecla  $\frac{1}{2}$ /OK. Prima a tecla  $\overline{\mathbf{v}}$ / $\bigcirc$  até seleccionary **'ELIMINAR'** caso deseje eliminar o registo seleccionado ou **'ELIMIN TUDO'** em caso de que deseje eliminar todos os

Pode desligar o timbre do portátil facilmente mantendo a tecla premida até que o ecrã mostre . Continue a carregar na mesma tecla para activar o tom, o ícone desaparecerá.

#### TECLA R

## LISTA DOS ÚLTIMOS 5 NÚMEROS MARCADOS

REVER OS 5 ÚLTIMOS NÚMEROS MARCADOS

- Carregue na tecla  $\nabla/\langle \bullet \rangle$ , o ecrã mostrará o último número marcado.
- Carregue na tecla  $\blacktriangledown/\textcircled{4}$  para rever os 5 últimos números marcados desde o mais recente até ao mais antigo.
- Carregue na tecla  $\mathcal{L}$  para voltar ao estado inicial.

CONFIGURAÇÃO DO VOLUME DO AURICULAR E MÃOS-**LIVRES** 

REALIZAR UMA CHAMADA PARA UM DOS 5 ÚLTIMOS NÚMEROS MARCADOS

Quando está a manter uma conversa e deseje modificar o volume<br>do auricular ou da coluna, prima a parte superior da tecla ▲/ az para<br>aumentá-lo ou a parte inferior ▼/● para diminuí-lo, durantes as vezes que desejar até seleccionar o nível desejado. Dispõe de cinco níveis.

Caso deseje não ser escutado pela pessoa com a que mantém a conversa, prima a tecla  $C/\otimes$ . O ecrã mostrará 'MUDO'

- Para voltar ao modo normal, volte a premir a tecla  $C / \otimes I$ 

#### INDICADOR DE MENSAGEM RECEBIDA

- Carregue na tecla  $\blacktriangle/$   $\geq$  . O ecrã mostrará o número da chamada<br>recebida (ou o nome caso estivesse guardado na agenda).
- Prima a tecla  $\mathbf{v}/\mathbf{Q}$  repetidamente para desplazarse desde las lamadas más recientes a las más antiguas.
- Pulse la tecla , prima a tecla até seleccionar **'DETALHES'**. Carregue . O ecrã mostra o dia / mês e a hora / minutos.

## Carregue na tecla  $\mathcal O$  para voltar ao estado inicial.

Em algumas áreas ou linhas esta função pode não funcionar correctamente. Caso o ícone não desapareça, faça um "repor" como se explica no ponto **Ajustes da Base** (Repor).

## AGENDA

Este equipamento dispõe de 20 posições de memória para guardar números de telefone de até 20 dígitos e nomes de até 12 letras.

Para deixar um espaço carregue 1.

- Carregue na tecla para aceder à agenda. O ecrã mostra o primeiro contacto por ordem alfabética.
- Carregue na tecla  $\blacktriangledown/\bigcirc$  para deslocar-se pela agenda e seleccione o contacto que deseja modificar
- Prima →/OK. Carregue  $\P/$  até seleccionar 'EDITAR'. Prima  $\leftrightarrow$ /OK
- O ecrã mostra o nome e um traço a piscarem. Modifique-o se o desejar e carreque em  $\clubsuit$ /OK.
- O ecrã mostra o número e um traço a piscarem. Modifique-o se o desejar e carregue em  $\textcircled{*}/\textsf{OK}$
- Modifique a melodia se o desejar e carregue em  $\Rightarrow$ /OK
- Carregue na tecla  $\mathcal O$  para voltar ao estado inicia.

#### INTRODUZIR NOME E NÚMERO

- Carregue na tecla CI para aceder à agenda
- O ecrã mostra **'VAZÍO'** ou o primeiro contacto, carregue em .
- O ecrã mostra 'ADICIONAR'. Carregue  $\frac{1}{2}$ /OK. Introduza o nome e carreque  $\textcircled{*}/\textsf{OK}.$
- O ecrã mostra **'NÚMERO'**, introduza o número e carregue →/OK.

Seleccione com as teclas ▲▼ a melodia associada a este  $\frac{1}{2}$ contacto e carregue  $\frac{1}{2}$ /OK.

AVISO DE FORA DA COBERTURA

Para pesquisar ou localizar o portátil, prima a tecla ·)) (16) situada na parte inferior da base. O portátil tocara durante uns 60 segundos aproximadamente. O ecrã mostrará **'LOCALIZAR'**.

Uma vez localizado o portátil, prima a tecla  $\ell$  para que deixe de tocar o sinal de pesquisa.

Caso observe, na conversa, que a qualidade da comunicação pira ou é má, isso deve-se a que está a sair da zona de cobertura; deverá aproximar-se da base, ou a comunicação será cortada. Quando<br>tenha perdido a comunicação, o ícone マ piscará e o ecrã mostrará **'FORA ALCANCE'**.

**IMPORTANTE:** Devido às interferências de rádio, ocasionalmente pode perder a comunicação entre a base e o portátil durante um período curto de tempo. A base mudará automaticamente para outro canal para evitar as interferências e restabelecer a comunicação.

> Para activar e desactivar a função, mantenha a tecla premida  $\bigstar$ o até que apareça ou desapareça o ícone do ecrã.

## FUNÇÕES BÁSICAS

ACESO / APAGADO DO PORTÁTIL

#### MARCAÇÃO EM PAUSA

- Carregue na tecla  $\blacktriangle/\overset{\blacktriangle}{\blacktriangle}$ ?, o ecrã mostrará o número recebido. Carregue na tecla  $\mathbf{v}/\mathbf{O}$  para seleccionar o número que deseja
- guardar. Carregue na tecla  $\frac{1}{2}$ /OK . O ecrã mostra 'AGR DIRECT'. Prima  $\div$ /OK
- O ecrã mostra **'NOMBE'**. Introduza o nome que deseja guardar mediante o teclado e prima  $\frac{1}{2}$ /OK. O ecrã mostrará o número. Carregue .

Prima a tecla  $\frac{1}{2}$ /OK. Prima a tecla  $\blacktriangledown/\blacktriangledown$  até seleccionar **'ELIMINAR'** caso deseje eliminar o registo seleccionado ou **'ELIMIN TUDO'** em caso de que deseje eliminar todos os

#### MARCAÇÃO EM LEVANTADO

#### $(1)$  $\overline{dsab}$ **SPC**  $SPC$ 3 1 2 5 4 6 Q  $\bigcirc$ 20  $\overline{\textcircled{\tiny{A}}\textcircled{\tiny{A}}}$  $(15)$  $-$ (14)  $\textcircled{r}$ 16  $(7)$  $\odot$   $\odot$   $\odot$ 12  $(13)$  $O@O$ 8 9 10

PASSAR PARA A AGENDA UM REGISTO DAS ÚLTIMAS

CHAMADAS REALIZADAS

carreque em  $\frac{1}{2}$ /OK.

marcado.

guarda

 $\div$ /OK.

ELIMINAR UN REGISTO DAS ÚLTIMAS CHAMADAS

Carregue na tecla  $\overline{\mathbf{v}}/\mathbf{Q}$  , o ecrã mostrará o último número

Carregue na tecla  $\blacktriangledown/\bigcirc$  para seleccionar o número que deseja

REALIZADAS

marcado.

eliminar.

registos.

- Carregue na tecla  $\bigcirc$  para tomar a linha. Espere por escutar o<br>tom da linha e marque o número para o qual deseja telefona

- Caso tenha seleccionado **'ELIMINAR TUDO'**, o ecrã mostrará

- Carregue na tecla  $\mathcal O$  para terminar a chamada.

**'¿CONFIR?'** . Carregue . - O ecrã mostra **'VAZÍO'**.

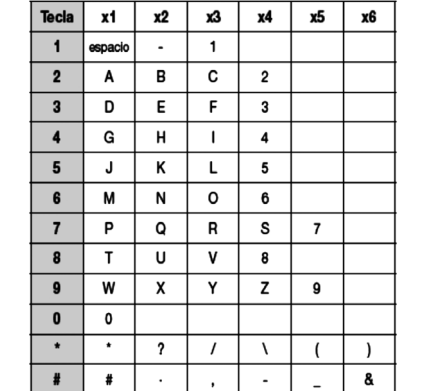

- Pode continuar a introduzir dados na agenda ou então, carregar na tecla  $\log$  para voltar ao estado inici
- Tabela de ajuda para o teclado alfanumérico:

Carregue na tecla →/OK. Já está eliminado.

Carregue na tecla  $\mathcal C$  para voltar ao estado inicial.

**NOTA: Também pode aceder à agenda através do Menu, através da opção DIRECTÓRIO.**

RECEBER UMA CHAMADA

2  $\overline{\phantom{a}}$  3

Quando se recebe uma chamada, o timbro do portátil toca. (O portátil não tocará caso esteja no modo silencioso).

- Para atender a chamada, prima a tecla  $\sum$
- Prima a tecla  $\mathcal O$  para finalizar a chamada.

Pode manter uma conversa sem necessitar de colocar o portátil colado ao ouvido. Marque o número para o qual deseja telefonar.<br>Prima a tecla ■ para tomar a linha, o ícone ∎())) aparecerá no ecrã. O número irá ser marcado e assim que outra pessoa responda, poderá manter uma conversa com ela em mãos-livres.

Prima a tecla *f*o para finalizar a chamada

## FUNÇÃO SILÊNCIO

## FUNÇÕES DO IDENTIFICADOR DE CHAMADAS

Pode saber quem lhe telefona ou quem lhe telefonou na sua ausência. Quando o serviço de identificação do assinante que telefona é implementado à linha, **(deve solicitar o serviço à sua companhia telefónica, Ex. Movistar)**, o número da pessoa que telefona aparecerá no ecrã. O equipamento dispõe de 10 registos de entrada.

REVER OS REGISTROS DE CHAMADAS RECEBIDAS

Caso tenha recebido alguma chamada e não tenha atendido o ecrã mostrará **'X CHAM NUEV'** até que reveja todas as chamadas recebidas. Para aceder à lista de chamadas recebidas, siga os seguintes passos:

**NOTA: Também pode rever as chamadas recebidas, mediante a opção 'LISTA CHAMAR' do Menu. Quando a lista de chamadas está cheia, a chamada mais antiga elimina-se da lista e no seu lugar fica guardada a nova.**

MARCAR UM NÚMERO DA LISTA

#### PESQUISAR E MARCAR DESDE A AGENDA

- Carregue na tecla CI para aceder à agenda. O ecrã mostra o primeiro contacto por ordem alfabética.
- Carregue na tecla  $\blacktriangledown/\textcircled{a}$  para deslocar-se pela agenda, ou carregue directamente na tecla que contenha a inicial do no
- Carregue na tecla ♪ para realizar a chamada, ou carregue na<br>tecla √ para voltar ao estado inicial.

## VER O NÚMERO DE TELEFONE

- Carregue na tecla CO para aceder à agenda, o ecrã mostra o primeiro contacto por ordem alfabético.
- Carregue  $\triangle$ /OK . Carregue ▼/● até seleccionar 'VER'. Prima  $\leftrightarrow$ /OK
- Carregue na tecla  $\mathcal C$  ara voltar ao estado inicial.

#### MODIFICAR UMA POSIÇÃO DA AGENDA

#### PESQUISA DO PORTÁTIL

#### TEMPO DE CONVERSA

O telefone dispõe de um contador que mostrará a duração da chamada durante a conversa e até uns cinco segundos depois de finalizar a mesma.

#### PAUSA

Quando está a rever a lista e apareça no ecrã o nome e o número para o qual deseja telefonar, prima a tecla \ 11

Com o telefone em repouso, (marcação em espera), para introduzir uma pausa de 3 segundos entre os dígitos que esteja a marcar, mantenha a tecla 0 premido, aparecerá **P** no ecrã.

Esta função pode ser-lhe útil para efectuar chamadas para o estrangeiro inserindo a pausa depois do código de reconhecimento do país.

#### BLOQUEIO DO TECLADO

O telefone tem uma função para bloquear o teclado. Esta função evita realizar chamadas acidentais mas permite-lhe responder ao<br>premir እ, nas chamadas que receba. O ecrã mostrará o ícone ଲ quando a função de bloqueio está activada.

PASSAR PARA A AGENDA UM NÚMERO DA LISTA DE CHAMADAS RECEBIDAS

ELIMINAR UM REGISTO DAS ÚLTIMAS CHAMADAS

Carregue na tecla  $\blacktriangle/\overset{\blacktriangle}{\blacktriangle}$ ?, o ecrã mostrará o número recebido. Carregue na tecla  $\blacktriangledown/\bigcircledast$  para seleccionar o número que deseja

eliminar.

registos.

- Caso tenha seleccionado **'ELIMINAR TUDO'**, o ecrã mostrará

Seleccione a melodia com as teclas  $\blacktriangle$   $\blacktriangledown$  . Prima  $\diamondledast$ /OK Carregue na tecla  $\mathcal C$  para voltar ao estado inicial.

**RECEBIDAS** 

**'¿CONFIR?'**. Carregue . - O ecrã mostra **'VAZÍO'**.

5

9

Prima a tecla  $\bigwedge$  para realizar a chamada.

6

Carregue na tecla  $\mathbf{v}/\mathbf{\odot}$  , o ecrã mostrará o último número

Carregue na tecla  $\blacktriangledown/\bigcirc$  até seleccionar o número que deseja

Carregue na tecla →/OK, o ecrã mostra 'AGR DIRECT'. Carregue

10

7

8

12

- Prima a tecla  $\frac{1}{2}$ /OK. Carregue na tecla  $\blacktriangledown/\bigcirc$  até seleccionar **'ELIMINAR'** caso deseja eliminar o contacto seleccionado ou **'ELIMIN TUDO'** em caso de que deseje eliminar todos os contactos.
- Carregue na tecla →/OK. Já está eliminado.
- Caso tenha seleccionado **'ELIMINAR TUDO'**, o ecrã mostrará **'¿CONFIR?'**. Carregue .
- O ecrã mostra **'VAZÍO'**.
- Carregue na tecla  $\mathcal O$  para voltar ao estado inicial.

4

SPC. 17/11/3h

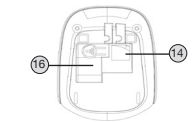

#### **Mudar pin**

- Prima a tecla . Carregue na tecla até seleccionar **'CONFIG BASE'**. Prima .
- Carregue na tecla  $\nabla/\langle \bullet \rangle$  até seleccionar **'MODIFIC PIN'**  $C$ arregue  $\hat{\leftrightarrow}$ /OK.
- O ecrã mostra **¿PIN?** Introduza o PIN (de fábrica: 0000) e carreque  $\frac{1}{2}$ /OK
- O ecrã mostra **¿NUE PIN?** Introduza o novo PIN e carregue em  $\div$ /OK
- O ecrã mostra **¿CONFIR?** Volte a introduzir o novo PIN e carregue em  $\frac{4}{5}$ /OK.
- Prima a tecla  $\mathcal O$  para voltar ao estado inicial.

O código PIN utiliza-se para proteger o acesso a algumas funções. Este código vem de fábrica como 0000. Pode modificá-lo para sua segurança:

- Carregue na tecla  $\Rightarrow$ /OK. Carregue na tecla  $\nabla/\mathbf{Q}$  até seleccionar 'PREDETERMIN'. Prima  $\frac{1}{2}$ /OK.
- O ecrã mostra **¿PIN?** Introduza o PIN (de fábrica: 0000) e carreque -→/Ok
- O ecrã mostra **¿CONFIR?** Prima .

**Repor**

Caso faça "repor", o equipamento voltará aos valores iniciais de fábrica. Todas as configurações que tenha modificado ficarão sem modificar.

**NOTA: Perder-se-ão os dados da agenda e as listas das chamadas recebidas - realizadas.**

## MENÚ

## AJUSTES DA BASE

#### **Modo Marcação**

Este telefone vem ajustado de fábrica para que marque no modo **"Tons"**. A maioria das centrais telefónicas utiliza este tipo de marcação. Caso por algum motivo necessite mudar o modo **"Impulsos"**, proceda da seguinte forma.

- Carregue na tecla → /OK . Carregue na tecla ▼/ até<br>seleccionar **'CONFIG BASE'**. Prima → /OK.
- Carregue na tecla  $\blacktriangledown/\textcircled{a}$  até seleccionar 'MODO MARCADO' Carregue  $\frac{1}{2}$ /OK.
- Carregue na tecla  $\blacktriangledown/\textcircled{G}$  seleccione entre 'TONO' ou 'PULSO'. Pulse  $\Rightarrow$  /OK.
- Carregue na tecla  $\mathcal C$  para voltar ao estado inicial

#### **Configurar a tecla R**

Esta tecla ser-lhe-á útil na hora de utilizar os serviços que a sua companhia telefónica lhe oferece ou o posto central, tais como: "desvio de chamadas", "chamada em espera", "serviço de atendimento", etc. Estes serviços devem ser contratados com a sua companhia telefónica. Pode configurar a duração do tempo R,<br>para Espanha (CURTO 100ms), e para outros países, MÉDIO 300ms<br>e COMPRIDO 600ms. Caso configure o seu telefone com um tempo de R que não corresponde com o seu país, pode não poder utilizar alguns dos serviços oferecidos pela companhia telefónica.

- Prima a tecla →/OK . Carregue na tecla ▼/৻● até seleccionar<br>**'CONFIG BASE'**. Prima →/OK.
- Carregue na tecla até seleccionar **' T DE FLASH'**. Carregue .
- Seleccione com  $\nabla/\mathbf{Q}$  entre os diferentes tempos. Carregue  $\hat{\leftrightarrow}/\mathsf{OK}$ .
- Prima a tecla  $\mathcal O$  para voltar ao estado inicial.

#### **Ajuste do formato da data**

Pode seleccionar entre o dia - mês - ano (DD - MM - AA) ou mês dia - ano (MM - DD - AA).

- Carregue na tecla → /OK . Carregue na tecla **▼/C** até<br>seleccionar **'CONF AURIC'**. Prima → /OK.
- Carregue na tecla  $\blacktriangle/\frac{\blacktriangle}{\blacktriangle}$  até seleccionar 'DATA E HORA'. Prima  $\div$ /OK.
- O ecrã mostra **'FORMATO DA DATA'**. Carregue  **(OK).**<br>Seleccione com ▲ s? e carregue -≫/OK.
- Prima a tecla  $\sqrt{\frac{2}{n}}$  para voltar ao estado inicial

## **Ajuste do formato da hora**

- Prima a tecla  $\frac{1}{2}$ /OK. Carregue na tecla  $\blacktriangledown$ / $\bigcirc$  até seleccionar **CONF AURIC'**. Prima  $\frac{1}{2}$ /OK. Carregue na tecla  $\blacktriangle/\triangleq$  até seleccionar **'DATA E HORA'**. Prima<br>-  $\hat{\blacktriangle}/\text{OK}$ .
- . - Carregue na tecla até seleccionar **'FORMATO DA HORA'**. Carregue . Seleccione com e carregue .
- Prima a tecla  $\mathcal O$  para voltar ao estado inicial.

AJUSTES DO PORTÁTIL

#### **Ajustar a data**

Pode configurar manualmente a data e a hora. Caso disponha do serviço de identificação de chamadas na sua linha, o mês e a hora actualizar-se-ão automaticamente ao receber a primeira chamada. No então, deverá actualizar o ano.

- Carregue na tecla → /OK . Carregue na tecla **▼/Oe** até<br>seleccionar **'CONF AURIC'**. Prima → /OK.
- Carregue na tecla  $\blacktriangle/$ <sub>2</sub>? até seleccionar 'DATA E HORA'. Prima  $\leftrightarrow$ /OK
- Carregue na tecla  $\blacktriangle/\triangle^2$  até seleccionar **'CONFIG FECHA'**. Prima  $\leftrightarrow$ /OK
- Introduza os dois dígitos do dia / mês e ano. Carregue  $\triangle$ /OK - Prima a tecla  $\mathcal C$  para voltar ao estado inicial.

- Prima a tecla . Carregue na tecla até seleccionar **'CONF AURIC'**. Prima . Carregue na tecla  $\blacktriangledown/\textcircled{a}$  até seleccionar 'CONF TOM'. Prima

Pode seleccionar entre 6 níveis de timbre diferentes (VOL DESLIIGADO incluído). Para isso, proceda como se segue: Prima a tecla  $\frac{1}{2}$ /OK . Carregue na tecla  $\blacktriangledown/\blacktriangleleft$  até seleccionar

- Carregue na tecla **▼/C** até seleccionar **'CONF TOM'**. Prima

Com a tecla  $\nabla/\bigcirc$  seleccione **'VOL TOM'**. Prima  $\Rightarrow$ /OK. - Carregue  $\blacktriangle$   $\blacktriangledown$  até seleccionar o nível que deseja. Prima  $\clubsuit$ /OK.

- Prima a tecla  $\mathcal O$  para voltar ao estado inicial.

Com a tecla  $\blacktriangledown/\bigcirc$  seleccione **'TOM EXT'**. Prima  $\bigcirc$ /OK. Carregue  $\blacktriangledown/\bigcirc$  até seleccionar a melodia do timbre desejado e

Prima a tecla  $\mathcal C$  para voltar ao estado inicial.

#### **Ajustar a hora**

 $\leftrightarrow$ /OK.

#### **Activar ou desactivar o alarme**

Esta opção permite-lhe estabelecer um alarme no portátil a uma hora predefinida. O alarme pode tocar apenas uma vez ou pode repetir-se a cada 7 minutos. Para que deixe de tocar, carregue em qualquer tecla. Caso esteja no modo repetição, para que deixe<br>de tocar definitivamente, deve manter a tecla √e premida . Para configurá-la, proceda da seguinte forma:

- Prima a tecla  $\frac{1}{2}$ /OK. Carregue na tecla  $\blacktriangledown/\blacktriangledown$  até seleccionar **'CONF AURIC'**. Prima  $\frac{1}{2}$ /OK.
- 0 ecrã mostra 'ALARME'. Carregue → OK. Com a tecla  $\blacktriangledown/\textcircled{2}$ seleccione **'LIGADO'** para activar o alarme o **'DESLIGADO'** para<br>desactivá-lo. Prima →/OK.
- Introduza a hora e os minutos em que deseje que o alarme toque. Carregue  $\frac{1}{2}$ /OK.
- O ecrã mostra **'REPET ALARME'**. Carregue -≫/OK. Com a<br>tecla **▼/●** seleccione **'LIGADO'** para activar a repetição ou **'DESLIGADO'** para que o alarme apenas toque uma vez. Carregue em  $\frac{2}{\sqrt{CK}}$  para confirmar a opção desejada. O ecrã mostrará o ícone o para indicar que o alarme está activo
- Prima a tecla  $\mathcal C$  para voltar ao estado inicial.

- Na base, mantenha carregada a tecla •)) (16) de pesquisa do portátil durante uns 6 segundos.
- Prima a tecla  $\frac{1}{2}$ /OK . Carregue na tecla  $\blacktriangledown/\bigcirc$  até seleccionar **'REGISTO'**. Prima .
- O ecrã mostra **'¿PIN?'**. Introduza o Pin (de fábrica: 0000) e carreque  $\frac{1}{2}$ /OK
- O ecrã mostra **'FORA ALCANCE'**. Aproxime o portátil da base.

- Desligue a Base da rede elétrica.
- Tire as baterias do seu portátil.
- Volte a conetar a base à rede elétrica
- Conecte as baterias no portátil (atenção à posição).
- Coloque o portátil sobre a base.

#### $\blacksquare$  O telefone não funcion

- Comprove que o adaptador da tensão está correctamente conectado.
- Comprove que o cabo da linha está correctamente conectado.
- Comprove que as baterias estão conetadas correctamente e carregadas.

**NOTA: Carregue em qualquer tecla do telefone para parar o alarme.**

Quando o portátil se encontra sobre a base e recebe uma cham

21

**Selecção de levantado automático**

1. Não levante até que carregue na tecla  $\sum$ 

tem duas opções para atender.

 $\leftrightarrow$ /OK.

carregue  $.406$ K

2. Levante automaticamente ao separá-lo da base. Para conseguir

- Prima a tecla -�/OK . Carregue na tecla **▼/ ●** até seleccionar<br>**'CONF AURIC'**. Prima -�/OK. Carregue na tecla  $\blacktriangledown/\textcircled{a}$  até seleccionar 'CONT AUTOM'. Prima

Seleccione com  $\nabla/\mathbf{Q}$  entre 'LIGADO' ou 'DESLIGADO' e

Seleccione com a tecla  $\nabla/\langle \bullet \rangle$  a opção que deseja modificar; **'TON TEC'**, **'TOM BATERÍA'** ou **'SEM SINAL'**. Prima . - Seleccione com ajuda de a opção **'LIGADO'** ou **'DESLIGADO'**. Prima .

este último item, tem que activar esta função.

- Prima a tecla  $\mathcal O$  para voltar ao estado inicial

# DADOS TÉCNICOS

- O ecrã mostra **'¿ELIMIN AURIC?'**. Prima .
- O ecrã mostra **'¿PIN?'**. Introduza o Pin (de fábrica: 0000) e carreque  $\frac{1}{2}$ /OK
- 0 ecrã mostra 'AURICULAR X'. Carregue na tecla ▼/**●** até seleccionar o portátil que deseja eliminar e carregue em  $\Rightarrow$ /OK - Prima a tecla  $\mathcal O$  para voltar ao estado inicial

Freqüência: 1880 - 1900 MHz

Potência máxima de transmissão: 250 mW

Alimentador: Entrada 100-240V ~ 50/60Hz 0,15A; Saída 6V 450mA Marca: VT-PL11; Modelo: VT04EEU06045

- Pode usar os portáteis para falar entre eles sem custo algum.
- Com o telefone no modo repouso, carregue na tecla  $C / \otimes C$ . Caso disponha apenas de outro, este irá soar automaticamente. O ecrã mostrará **'A CHAMAR AUR2'**.
- Caso existam mais de dois portáteis registados, o número de portáteis aparecerá no ecrã.
- Carregue no número do portátil com o qual deseja fala O outro portátil começará a tocar. Assim que a outra pessoa atenda, poderão começar a conversar.
- Para terminar a conversa, carregue na tecla  $\mathcal C$

Bateria: 1.2V 300mAh tamaño AAA Ni-MH Marca: GPI; Modelo: VTRHC033C011

Deverás usar somente peças originais. Para a obtenção de carregadores ou baterias contacte os nossos centros de serviço SPC: service.spc-universe.com ou support.spc-universe.com

Compatível com redes de telefonia analógica.

Comprove que a função sem som não está selecionada (VOL APAGADO S ) no portátil.

#### Copyright © 2016 SPC

#### **www.spc-universe.com**

- Solicitou o serviço à sua companhia telefónica?
- Conectou a um posto central privado? Muitas delas não mostra o número.

A informação que contêm esta guia não poderá em nenhum caso ser transmitida, reproduzida ou difundida de forma alguma sem a autorização por escrito da SPC.

- Mude de posição, aproximando-se da base
- Afaste a base de outros aparelhos eléctricos (televisões, computadores…) para evitar interferências de rádio.

#### **MARCAS COMERCIAIS**

**SPC** é uma marca registada de Smart Products Connection S.A.

**NOTA: A SPC reserva-se com o direito de modificar em qualquer momento a informação desta guia, a qual foi elaborada com maior cuidado, se bem que todas as informações e recomendações que aqui constam não constituem nenhuma garantia.**

**Selecção da melodia do tom do portátil**

Pode seleccionar entre 10 melodias de tons diferentes. Para isso,

 $\frac{17}{18}$  19

proceda como se segue:

carregue em  $\frac{1}{2}$ /OK.

 $\leftrightarrow$ /OK

 $\div$ /OK

**NOTA: A melodia interna utiliza-se para chamadas entre portáteis. Siga o procedimento anterior seleccionando "TOM INT".**

**Ajuste do volume do tom do portátil**

Prima a teora <sub>⊙</sub> , C.C.<br>**'CONF AURIC'**. Prima -≫/**OK**.

O outro portátil começará a tocar. Assim que o outro portátil atenda, poderão falar como se fosse uma chamada interna e a

- Para realizar a conferência a três, mantenha a tecla premida **≭**∞ do portátil que iniciou a comunicação, o ecrã mostrará<br>**'CONFERÊNCIA'**. Agora os três interlocutores poderão manter

## SISTEMAS GAP COMPATÍVEIS

Pode utilizar o sistema DECT de portáteis múltiplos para:

- 1. Registar até 5 portáteis na mesma base.
- 2. Realizar uma chamada interna e transferir chamadas desde um portátil a outro que está conectado à mesma base.
- Portáteis adicionais: Acrescentando portáteis adicionais ao sistema, pode realizar transferências de chamadas e outras facilidades de intercomunicação entre todos eles. Quando se acrescenta um portátil adicional ao sistema, as baterias devem carregar como se fosse um novo.
- REGISTO DE UM PORTÁTIL ADICIONAL (REGISTAR UM PORTÁTIL)

Clase de equipo/Device type/Tipo de equipamento: **Teléfono DECT**<br>Fabricante/Manufacturer/Fabricante: S**mart Products Connection S.A.**<br>País Fabricación/Manufacturing country/País de fabricação: **China**<br>Marca/Brand/Marca: SP **Art 3.1** SKU: **7310N, 7310B versión 3.1** Versión del producto/Product version/Versão do produto: **3.1** Número de lote/Lot number/Número de lote:

Por defeito, a base e o portátil vêm registados (associados) de fábrica, caso por qualquer motivo não fosse assim ou quisesse registar na mesma base outro portátil (pode registar até 5 portáteis por base) deverá realizar os seguintes passos:

Caso todo tenha corrido correctamente, o portátil voltará ao ecrã inicial, caso contrário, volte a iniciar o processo.

## o que fazer se tiver qualquer dúvida

#### **O portátil não funciona ou não se comporta de maneira correta.**

#### **O portatil não funciona.**

- Desconete as baterias e volte a conectá-las.
- Carregou as baterias durante cerca de 14 horas? Comprove o estado da bateria vendo o nível do ícone do portátil.

#### **A base e portátil não se enlaçam.**

Registe (associe) de novo o portátil na sua base.

#### **Não se consegue escutar o tom de convite à marcação.**

Comprove que o cabo de linha está correctamente conetado.

#### **O telefone não marca.**

Comprove que, com cada dígito, o telefone emite um tom de impulso da tecla e os dígitos visualizam-se no ecrã.

**Configuração dos tons; tom da tecla, bateria baixa e sem ligação** Cada vez que premir uma tecla, escuta-se um tom de confirmação. Quando a bateria está próxima de esgotar-se, ouvir-se-á um tom de aviso, e o mesmo irá ocorrer quando esteja longe da base e possa perder a ligação. Estas funções vêm activadas de fábrica. Se

- Prima a tecla <del>.</del> ⊘/OK . Carregue na tecla ▼/ ● até seleccionar<br>**'CONF AURIC'**. Prima - ⊘/OK. Carregue na tecla  $\blacktriangledown/\textcircled{a}$  até seleccionar 'CONF TON'. Prima

desejar, pode desaticvá-las ou activá-las de novo.

Prima a tecla  $\mathcal C$  para voltar ao estado inicial.

**Selecção do idioma**

- Carregue na tecla → /OK . Carregue na tecla **▼/Oe** até<br>seleccionar **'CONF AURIC'**. Prima → /OK.
- Carregue na tecla  $\blacktriangle/\frac{\blacktriangle}{\blacktriangle}$  até seleccionar 'DATA E HORA'. Prima  $\leftrightarrow$ /OK
- Carregue na tecla  $\blacktriangle/_{\mathbf{S}^2}^{\blacktriangle}$  até seleccionar **'CONFIG HORA**. Prima  $\rightarrow$ /OK.
- Introduza os dois dígitos da hora e minutos. Carregue  $\frac{1}{2}$ /OK. - Prima a tecla  $\mathcal O$  para voltar ao estado inicial.

O telefone possui a possibilidade de trabalhar em vários idiomas diferentes, e de fábrica vem seleccionado em Espanhol, mas se

Prima a tecla  $\frac{1}{2}$ /OK. Carregue na tecla  $\blacktriangledown$ / $\bigcirc$  até seleccionar

 $\sim$  Carregue na tecla  $\blacktriangledown/\bigcirc$  até seleccionar **'IDIOMA'**. Prima  $\hat{\Leftrightarrow}$ /OK. - Com a tecla  $\blacktriangledown/\bigcirc$  seleccione o idioma e carregue  $\bigcirc$ /OK.

preferir, pode modificá-lo. Proceda assim:

- Prima a tecla  $\mathcal O$  para voltar ao estado inicial

**'CONF AURIC'**. Prima .

REGISTAR UM PORTÁTIL

Prima a tecla  $\textcircled{\textsc{i}}/ \textsf{OK}$  . Carregue na tecla  $\blacktriangledown / \textcircled{\textsc{a}}$  até seleccionar **'CONFIG BASE'.** Prima  $\Rightarrow$ /OK.

**NOTA: Não se pode eliminar o próprio portátil.**

# FUNÇÕES COMPLEMENTARES

## CHAMADAS INTERNAS

#### **O timbre não soa.**

#### **O telefone não mostra o número do chamador no ecrã.**

#### **Escuta ruídos durante a conversa.**

#### **Conetado à linha de banda larga adsl, não contém identificação de chamadas ou a qualidade do som é baixa.**

- Assegure-se de que tem um filtro ADSL conetado directamente em cada ficha de linha que se está utilizando na casa.
- Comprove que o modem e o telefone estão conectados à ranhura correcta do filtro (uma específica para cada um).
- O filtro pode estar defeituoso. Substitua-o e realize outra prova

#### **O seu nome no ecrã**

Pode mudar o nome SPC que aparece no ecrã quando o portátil está em repouso, por qualquer outro nome que tenha até 10 letras.

### **Hora ou nome no ecrã**

Pode seleccionar entre ver o nome ou a hora no ecrã, quando o portátil está em repouso.

- Prima a tecla  $\Rightarrow$ /OK, Carregue na tecla  $\nabla/\bullet$  até seleccionar **'CONF AURIC'**. Prima  $\frac{1}{2}$ /OK
- Carregue na tecla  $\mathbf{v}/\mathbf{Q}$  até seleccionar 'PANT AURIC'. Pulse  $\hat{\mathcal{P}}$ /OK. .
- Seleccione com entre **'NOME AURIC'** ou **'HORA'** e carregue  $\leftrightarrow$ /OK
- Prima a tecla  $\mathcal O$  para voltar ao estado inicial.

 $22$ 

## TRANSFERIR UMA CHAMADA

tecla  $\sqrt{\frac{1}{2}}$  do primeiro portátil.

Pode transferir uma chamada externa de um portátil para outro. Para isso, durante a própria chamada externa, deve realizar os seguintes passos:

 $24$ 

- Carregue na tecla  $\frac{1}{2}$ /OK, o ecrã mostra 'INTERCOM'. Carregue  $\downdownarrows$ /OK. Caso disponha apenas de outro portátil, este irá soar<br>automaticamente. O ecrã mostrará **'A CHAMAR AUR2'**.
- O outro portátil começará a tocar. Quando o outro portátil atende, poderão falar como se fosse uma chamada interna. Para transferir-lhe a chamada externa, só terá de carregar na

Carregue na tecla → / OK, o ecrã mostra 'INTERCOM'. Carregue em →/OK. Caso apenas disponha de outro portátil, este tocará<br>automaticamente, caso contrário, marque o número do portátil

CONFERÊNCIA A TRÊS: 2 INTERNAS E 1 EXTERNA Caso tenha mais de um portátil registado na base, pode utilizar esta função para manter uma conversa entre a chamada externa e dois

portáteis.

Para isso, durante uma chamada externa:

para o qual deseja telefonar.

chamada externa ficará retida.

uma conversa.

#### DECLARACIÓN DE CONFORMIDAD/DECLARATION OF CONFORMITY DECLARAÇAO DE CONFORMIDADE

#### EQUIPO/DEVICE/EQUIPAMENTO

#### NORMAS APLICADAS/APPLICABLE NORMS/NORMAS APLICÁVEIS

ETSI EN 301 406 V2.2.2: 2016 ETSI EN 301 489-6 V2.2.0: 2017 ETSI EN 301 489-1 V2.2.0: 2017 EN 60950-1: 2006+A11:2009+A1:2010+A12:2011+A2:2013 EN 50385: 2002 EN 50360: 2001+A1:2012

#### FUNCIONALIDADES/FEATURES/CARACTERÍSTICAS

Características completas detalladas en el manual de usuario/Full features detailed in the user manual/Características completas e em detalhe no manual do usuário.

Miñano, 30 de mayo de 2017

With

## D. José María Acha-Orbea Director General/General Manager/Diretor-geral

Esta declaración de conformidad está de acuerdo con la Directiva Europea<br>2014/53/EU,2011/65/EU.This declaration of conformity is in compliance with the<br>European Directive 2014/53/EU, 2011/65/EU. Esta declaração de conformi

25

29

26

23

27

28

# DECLARANTE/DECLARANT/DECLARANTE<br>Nombre/Name/Nome: S**MART PRODUCTS CONNECTION S.A.**<br>Domicilio/Address/Endereço: P**arque Tecnológico Álava**<br>C**/ Leonardo da Vinci, 14. (01510) Miñano (Álava)**<br>Tel: **(+34) 945 297 029** Fax: (**+**

20

- Prima a tecla <del>∜</del>/OK . Carregue na tecla **▼/ ●** até seleccionar<br>**'CONF AURIC'**. Prima -<del>◇</del>/OK.
- Carregue na tecla ▼/**●** até seleccionar 'RENOM AURIC'. Prima  $\leftrightarrow$ /OK
- Mude o nome com o teclado e carregue em  $\triangle$ /OK - Prima a tecla  $\mathcal O$  para voltar ao estado inicial